【情 報コ ミュ ニケ ー ショ ン科 】

- 1) 使用 機器 ・使 用 ソフ ト名
	- · P C · 文字情報ディスプレイ
	- ・Adobe Acrobat X Pro ・Adobe InDesignCS5
	- ・Adobe PhotoshopCS5 ・Adobe illustratorCS5 ・ Microsoft PowerPoint

2) 使用 状況

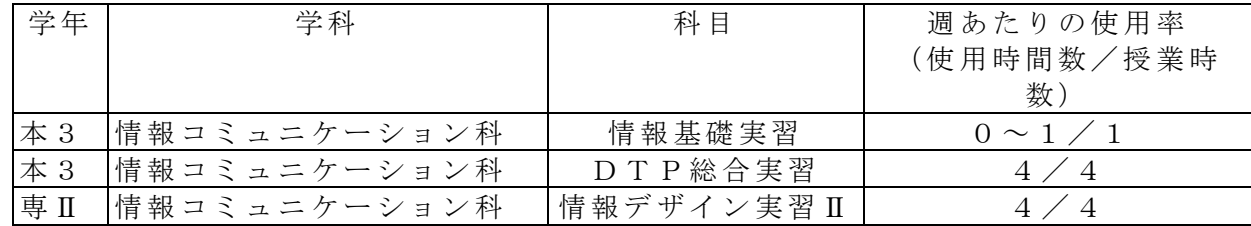

- 3) 使用例および生徒の反応
	- ○教材プリントの P D F 化、文字情報ディスプレイに板書事項、画像、P D F 化した教 材プリント等を提示。
	- · 教材プリントを PD F 化することで文字情報ディスプレイにプリント教材を提示す ることができる。聴覚障がいのある生徒の場合、プリントを見ながら同時に説明を 聞くということは難しいが、ディスプレイに表示すればプリントを見ながら説明を 聞くことができる。また、プリントへの記入の指示も的確にできるうえ、板書に要 する 時間 を短 くで き るの でそ の分 を丁 寧 な説 明に さく こと が でき る。
	- ・PowerPoint の ア ニメ ーシ ョン 機能 を 活用 する など で効 果 的な 教材 提示 がで き る。
	- 【デ ィス プレ イ 表示 の例 】

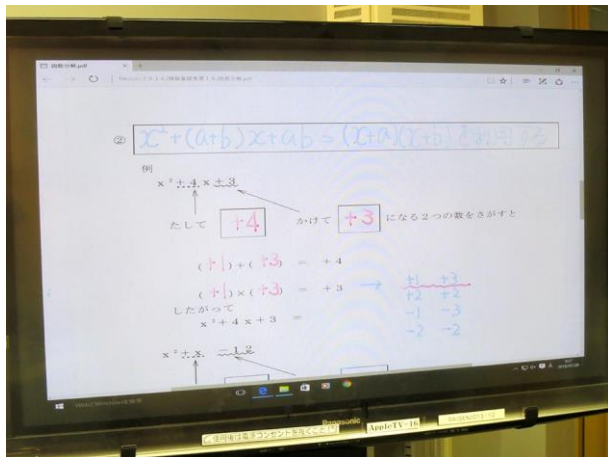

表示させたディスプレイ上に マーカーで記入していく

○ InDesign、Photoshop、 Illustrator の利 用

- ・ 画 像 処理 、 図 形 処理 , ペ ージ レ イ ア ウト に つ いて 実 際 的 に学 ぶ こ とが で き 具 体的 に 操作できるようになる。また、各ソフトを連携させて作品などを作ることで生徒の PC活用のスキルや学習意欲が高まる。
- 4) 今後の展望(来年度に向けての工夫等)
	- ・InDesign、Photoshop、Illustrator な ど のソ フト を家 庭で 持 って いる 生徒 はほ と んどい ない。家庭での復習が難しいので、その日に学習した内容を家庭でもイメージでき るようなプリントを作成してクラウド上にあげ、iPad で学習内容を追体験できるよ うにしたい。